- 1. Go to: https://cobrapoint.[benaissance.com](https://cobrapoint.benaissance.com/)
- 2. Click on **New User Registration**

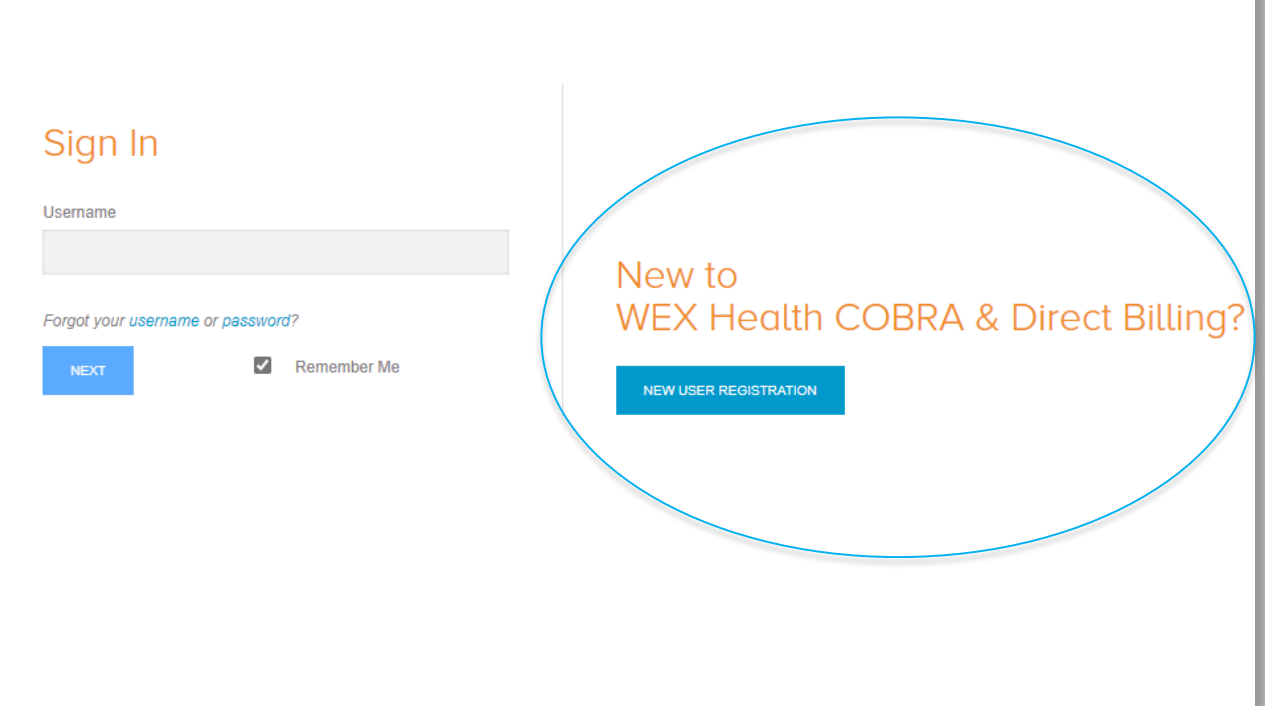

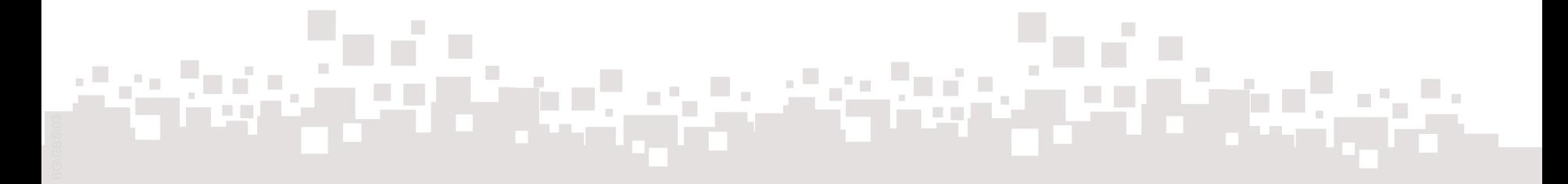

## Navia Benefit Solutions: Setting Up Your Retiree Member Portal

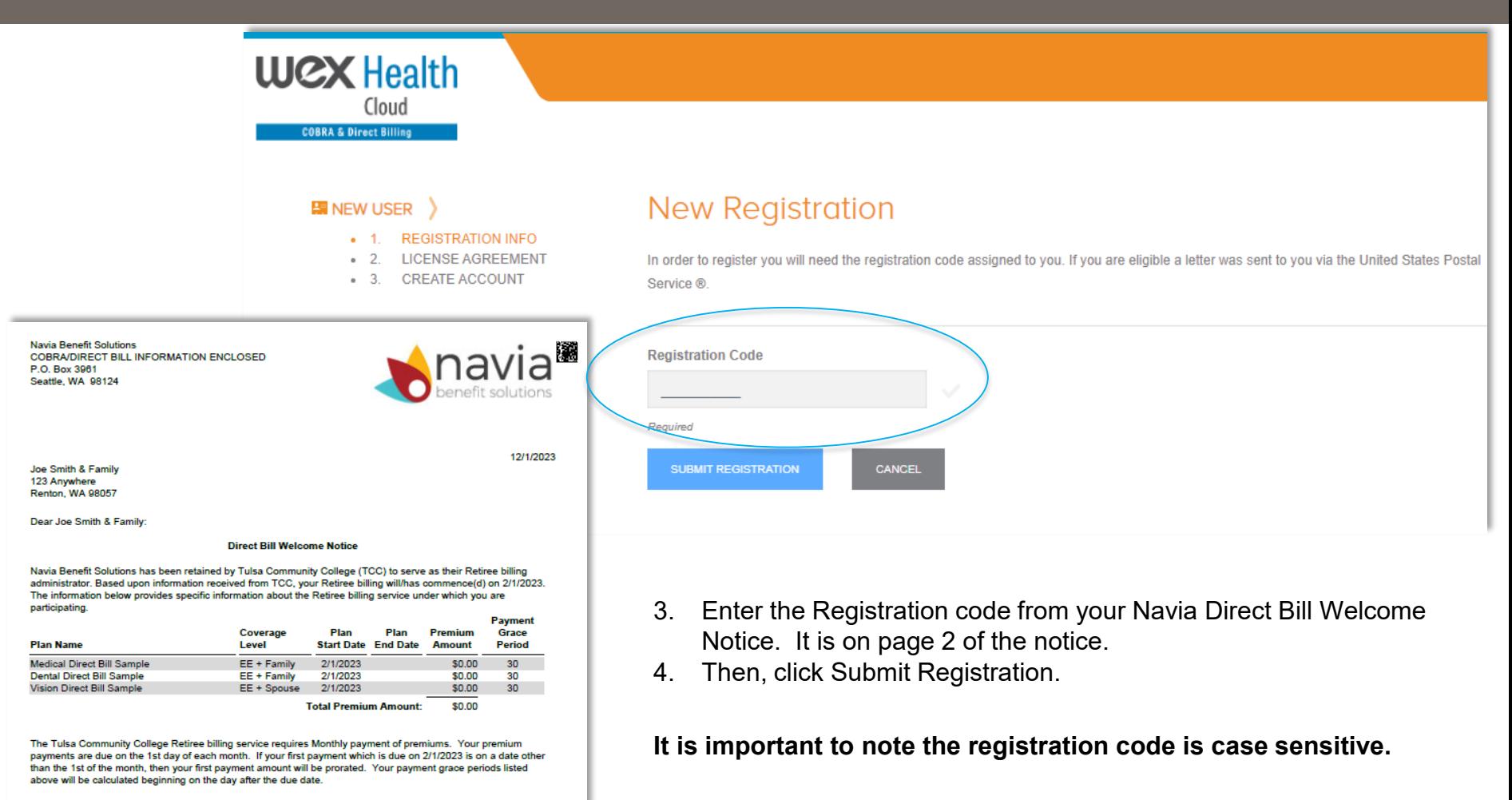

Your next 12 months payment of due dates and premiums owed are listed below for your convenience unless our billing service for you is scheduled to last less than 12 months (see your Billing End Date above) in which case we have listed your premiums due through your Billing End Date. This information is based on current information from TCC as of the date of this letter and may change if plan premiums or your coverages change.

## Premium Due Date **Total Amount Owed**

## Navia Benefits Solutions: Setting Up Your ACH Payment

- 5. The log-in will take you to your specific profile.
- 6. Once you are in your profile, you will go to the "Recurring Payments" tab.

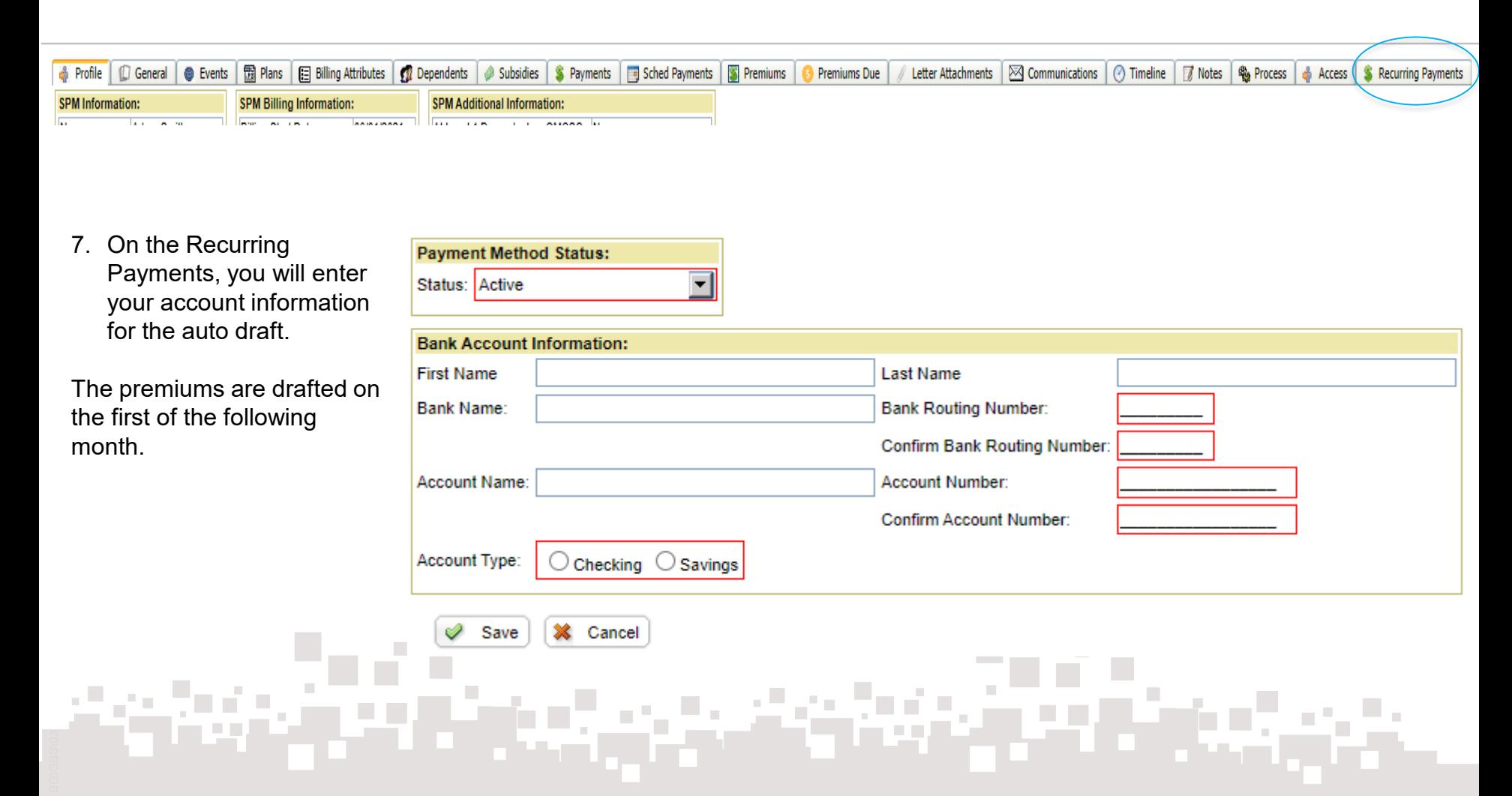